## 7 電子納品の検収

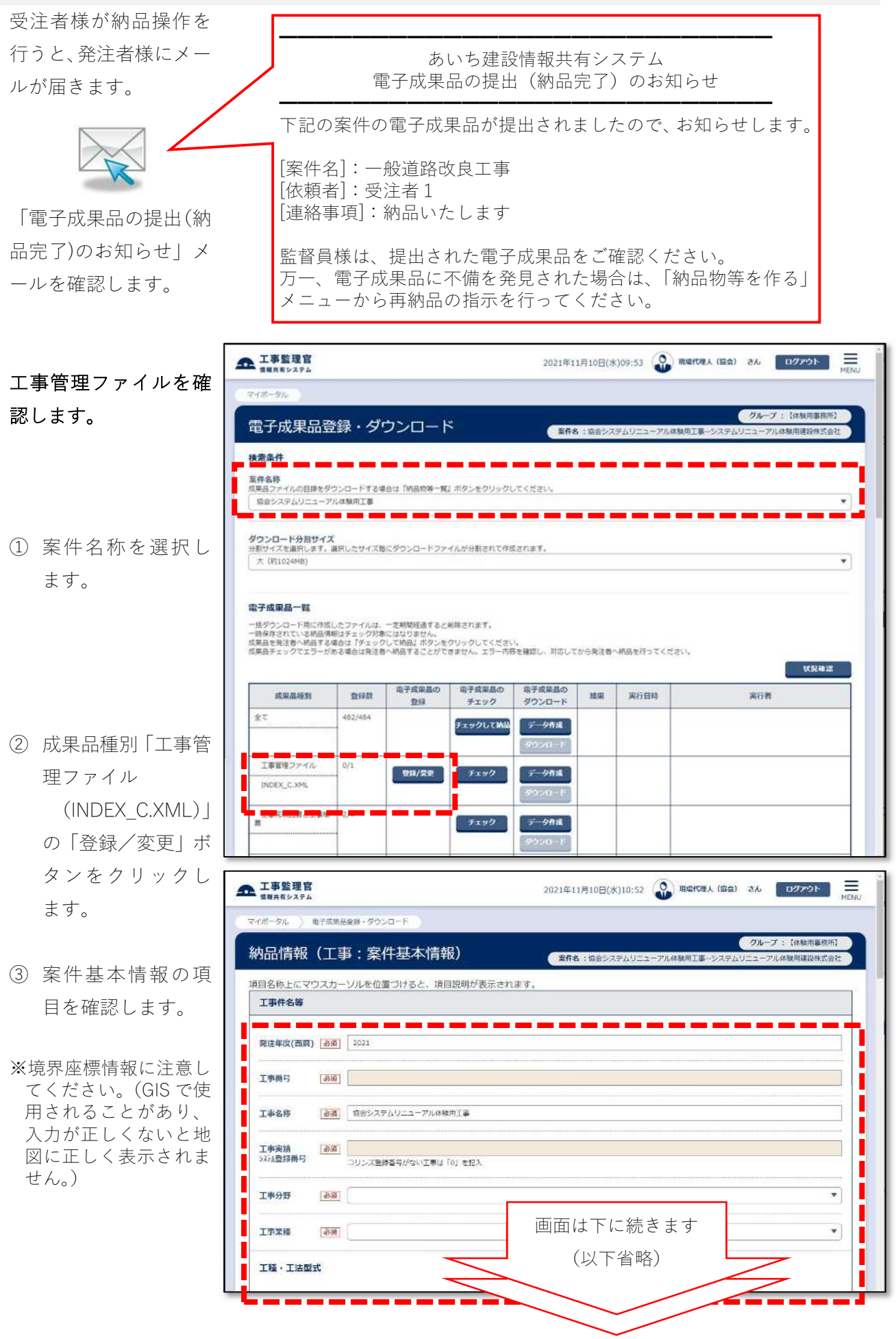

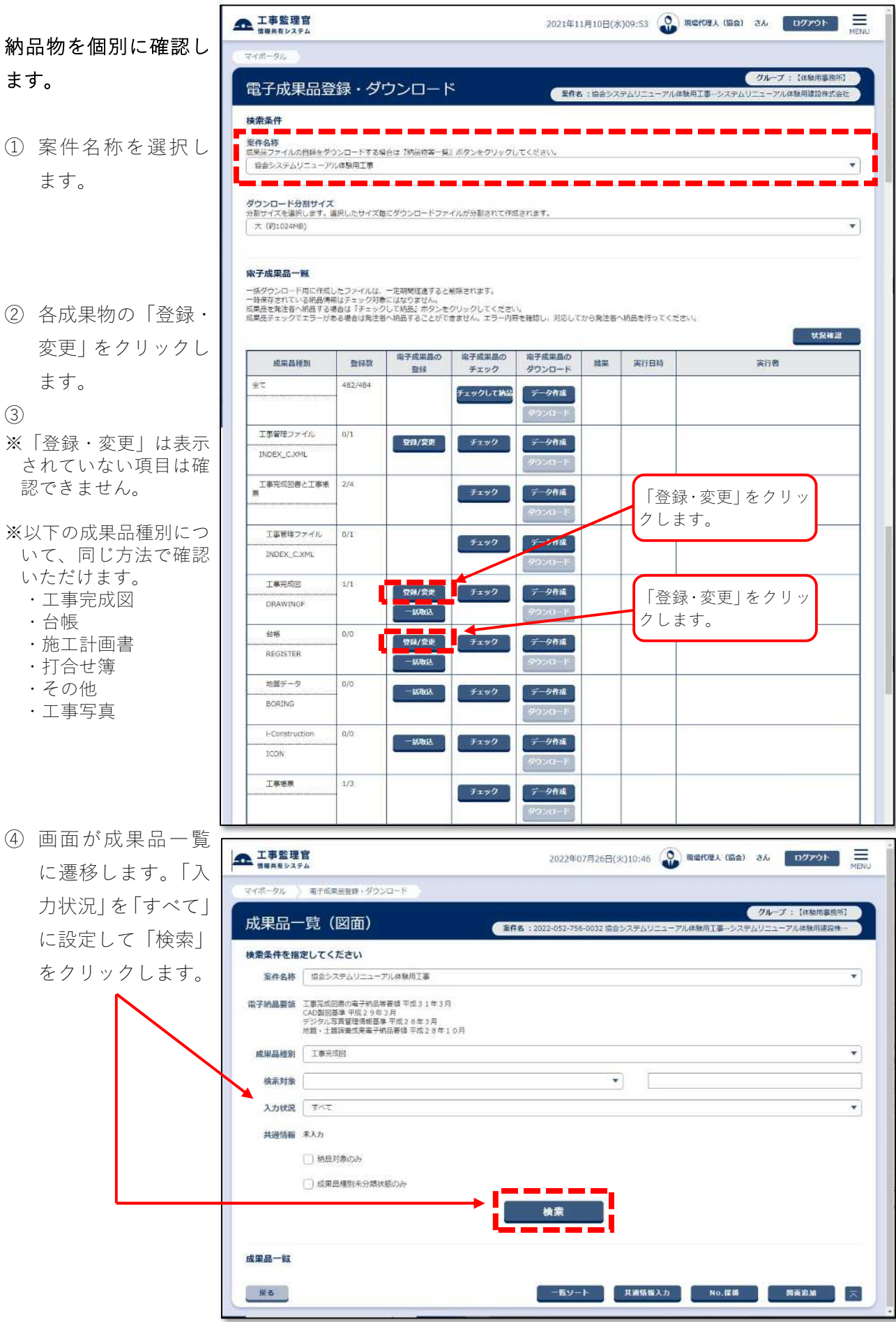

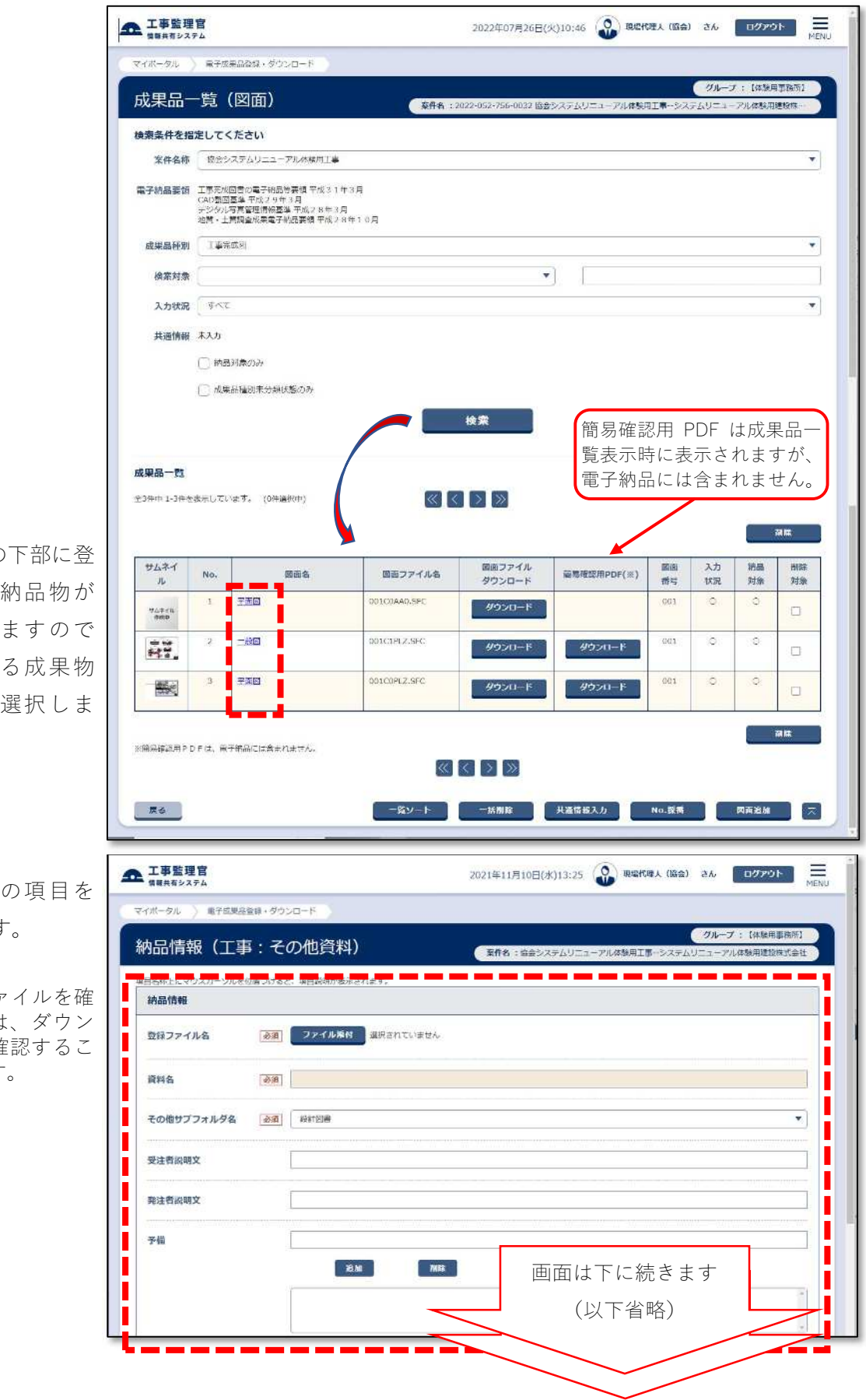

- ⑤ 「検索」の下部に登 録済みの納品物が 表示されますので か確認する成果物 の名称を選択しま す。
- ⑥ 納品情報の項目を 確認します。

※添付したファイルを確 認する場合は、ダウン ロードして確認するこ とが必要です。